# **Sakai**

## LAMS Integration with Sakai

#### **Demo Server**

If you want to try the LAMS - Sakai integration, we have set up a [Sakai server](http://sakai.lamscommunity.org) where you can experience the integration for yourself without having to install it.

Follow [the animation](http://saturn.melcoe.mq.edu.au/lams2/docs/winks/sakai-integration.html) to self-register into the Sakai server and you are ready to go!

### **Getting the LAMS-Sakai Module**

You can download the LAMS module for Sakai from our [Downloads](https://wiki.lamsfoundation.org/display/lams/Downloads#Downloads-LAMS2.0.xIntegrations) or you can download the source straight from our CVS server

#### **Source Installation**

1. Follow the instructions in the [Install Guide](http://confluence.sakaiproject.org/confluence/display/DOC/Install+Guide+%282.4%29) for Sakai 2.4. If you wish to use Sakai 2.5, please follow the instructions in the [Development Environment](https://source.sakaiproject.org/contrib/lams)  [Setup Walkthrough](https://source.sakaiproject.org/contrib/lams)

2. Checkout the lams project from the Sakai subversion repository at<https://source.sakaiproject.org/contrib/lams>

For help using subversion, please see [here](http://confluence.sakaiproject.org/confluence/display/BOOT/Subversion+Tips)

You will need to place the project under the sakai-src folder. This is required since the project references the master/project.xml file.

3. From the lams directory, run the command

Sakai 2.4 or earlier: **maven bld dpl**

Sakai 2.5 or later: **mvn clean install sakai:deploy**

4. Add the following lines in the sakai.properties file. This is located in the CATALINA\_HOME/sakai directory.

```
lamstwo.serverId = <server id>
lamstwo.serverKey = <server key>
lamstwo.serverAddr = <lams server address>
lamstwo.requestSrc = <request source>
```
Substitute <server id>, <server key>, <lams server address> and <request source> with appropriate values

6. Start Tomcat and check for any start up errors.

#### **Setting LAMS Up**

Once you have installed the LAMS-Sakai Module in Sakai, now you need to set up LAMS:

- 1. login in LAMS as a sysadmin (the user that you created at installation time)
- 2. Select the **"Sys Admin"** link.
- 3. Select "**Maintain Integrated Servers**".

4. Setup the fields as appropriate.

- **Id:** this is the server identification string that we will use to individually identify the LMS server that will be "talking" to LAMS.
- **Key:** this is the secret key that both systems will be used to encrypt the hash when doing authentication. **Make sure you keep your server key private**
- **Name:** the server name
- **Description:** a meaningful server description
- **Prefix:** the prefix that the usernames will have in LAMS. (usually just one or two letters will do)
- **Organisation:** Either use an existing Group within LAMS (from the Group Adminstration screens) or create a new Group.
- **User Information URL**: This is the callback userinfo URLthat is used by LAMS to retrieve personal information about the user from the LMS.
- **Timeout URL**: A webpage that should be displayed if the LAMS/Sakai timeout trying to talk to each other.
- User Information URL: If you run sakai using "http://<sakai server>/portal/" then the URL is http://<sakai server>/sakai-lamstwo-tool/servlet/UserDataServlet?username=%username%&timestamp=%timestamp%&hash=%hash%

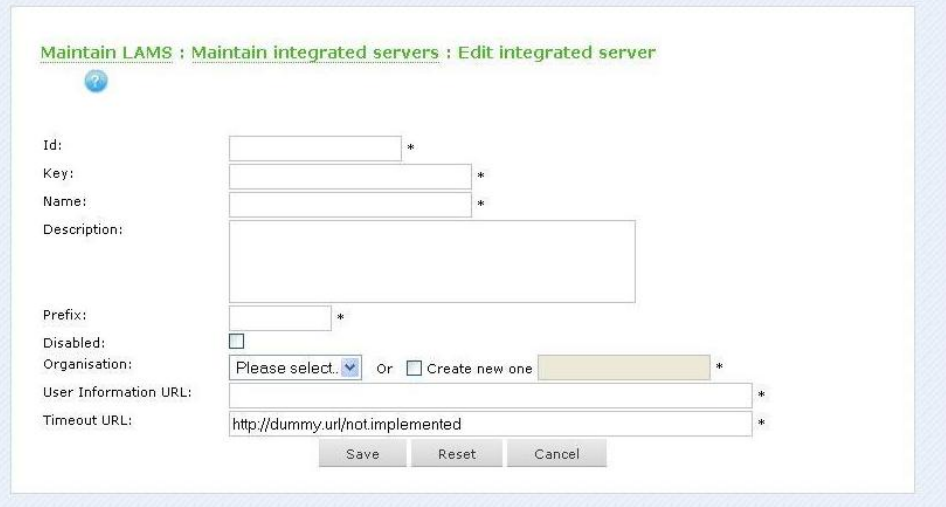

Once you set this up, you are done!

## **Having problems?**

Need troubleshooting

Post a message in the [Tech Forums](http://lamscommunity.org/dotlrn/clubs/technicalcommunity/forums/) in the LAMS Community.